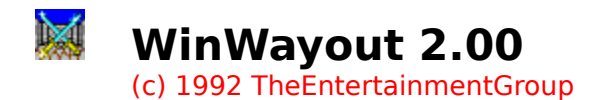

# **Contents**

**Introduction** 

How To Play Commands Shareware License Terms

Registration Form

#### **How To Play**

# tan.

When you start the game, you will find yourself caught in a maze. The main part of the Window is occupied by a 3D-View of the labyrinth as seen from your position. You must find the treasure and the exit in order to escape from the maze, but there are some spiders and hunters tracking you. You need swords and bows to defeat the enemies, but each sword lasts

for only 3 strokes. You start with one sword, but there are more swords and bows hidden in the

maze. With each bow you will also find 5 arrows. You will experience that the swords have more effect than the bows, but bows allow you to attack at greater distance. You will also find

potions which allow you to recover from injuries. If you find an oracle, you may select if you want to see a map of the whole maze or the way to the treasure or the exit. If you choose either

the way to the treasure or to the exit, green arrows on the floor will show you the right way. You

must hurry, because the marks will last for only 30 seconds. The game ends when you found both the treasure and the exit or when you are killed by your foes.

# **Introduction**

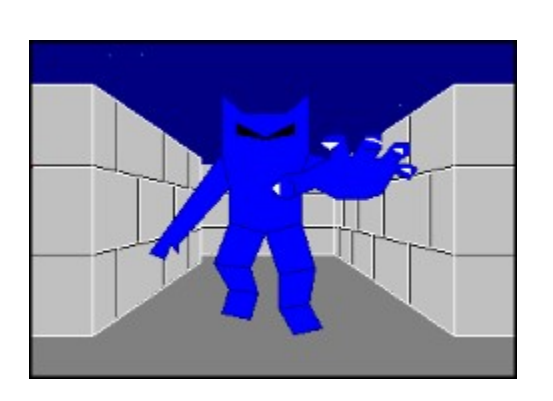

The aim of this 3D-maze-game is to find the legendary treasure and to reach the exit before you are caught by the big bad red spiders and the cruel hunters. There are some swords and bows hidden in the maze which allow you to attack the spiders. If you find an oracle it will    show you the right way to the treasure or to the exit. Potions allow you to recover from injuries

suffered during the battle.

How To Play

# **Game Commands**

# ŋ

This game can be controlled by both the keyboard and the mouse. The four directionbuttons on the lower part of the window are equivalent to the cursor keys. The keys **'T'**, **'E'** and

**'M'** are equivalent to the three buttons on the right side of the screen. At last, the space bar is

equivalent to the 'sword'-button while the 'Return'-key has the same effect as the 'arrow' button.By pressing the 'forward'-button or the 'cursor-up'-key you will move one step forward.

This is the only way to move through the lab since all other keys will turn you without changing

your position. Pressing the turn-left-button or the cursor-left-key will turn you to the left, pressing the turn-right-button or the cursor-right-key will turn you right. By pressing the turn-

around-button or the cursor-down-key you will turn around.The compass in the rightmost upper corner of the window will show you the direction you are currently heading to.To blow a

stroke with your sword (if you have one), press the space bar or the sword-button. If a spider is exactly one field in front of you, it will be slashed. You need two strokes to kill a hunter. A stroke that misses its target won't damage the sword.To shot with your bow (if you have arrows

left), press the Return key or the arrow-button. You need two hits to kill a spider and three hits

to kill a hunter.After finding an oracle you may press the **'T'**-Key or the treasure-button to see

the way to the Treasure. The **'E'**-Key or the exit-button will show you the way to the exit. The **'M'**-Key or the map-button allows you to see the map.The status-line on the bottom of the window shows your health level, your current score, the number of sword-strokes and the number of arrows left. The health-indicator turnes yellow if your health level exceeds 100 % (only possible in customized levels). It turnes red if your health level falls below 30 %.

#### **Menu Commands**

#### **Game Menu:**

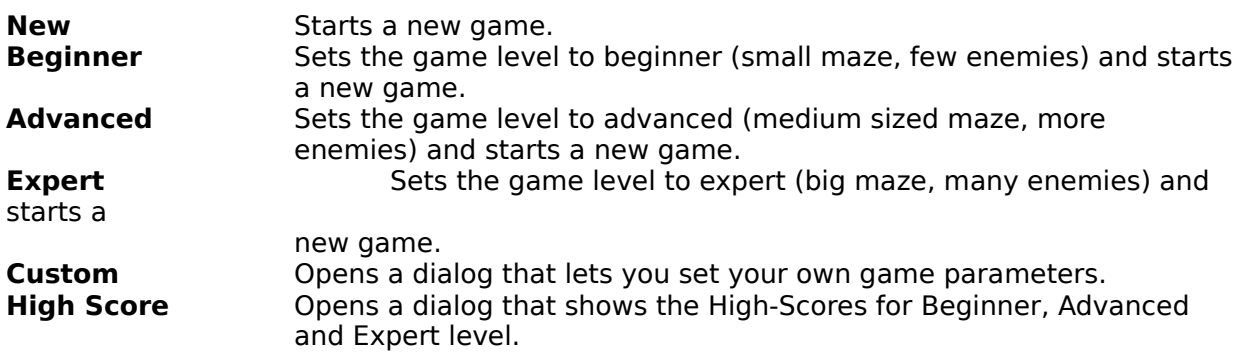

**Exit** Exits the game.

#### **Options Menu:**

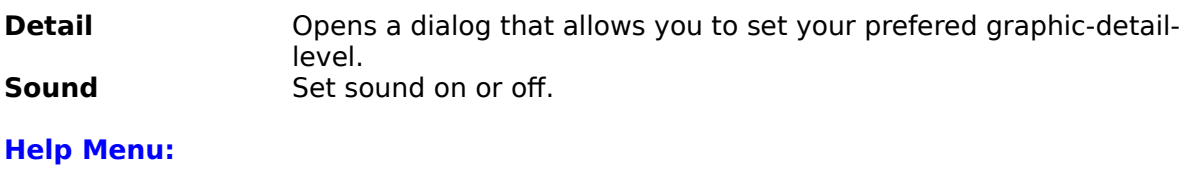

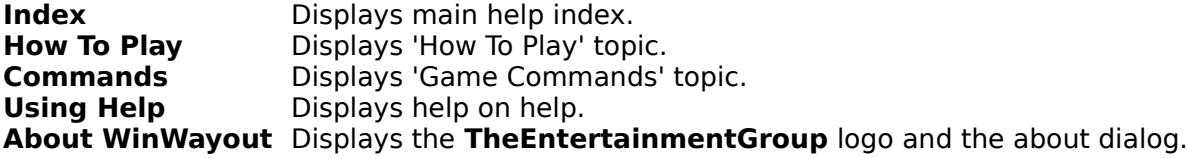

# **Shareware License Terms**

Shareware License Terms **WinWayout 2.00** is **NOT** public domain or free software, but is being distributed as **SHAREWARE**.

This means that if you are a regular user of this game you should register. Only from the income from your registrations can the authors continue to make other shareware programs.

Non-registered users of this software are granted a limited license to make an evaluation copy

for the trial use on a private, non-commercial basis, for the purpose of determining if **WinWayout 2.00** is suitable. At the end of this trial period, the user should either register his or

her copy or discontinue use.

The registration fee is **\$15**.

Distributers of "public domain" or user supported softwareare encouraged to distribute **WinWayout 2.00** without an express written permission as long as they comply with the following conditions:

A fee no greater than \$10.00 may be charged for each disk sold. If **WinWayout 2.00** should be

included on some kind of 'game package',the price per program may not exeed \$5.00.

Vendors may not modify or delete any files on the disk.Vendors may add their own installation

procedure or any reasonable textfiles to assist the user. These files added by the vendor must

be easily identifiable and end users must be allowed to delete the added files.

Vendors must make an attempt to educate users on the nature of shareware. Catalogs, advertisements, order forms and all disks sold should contain material describing the nature of shareware and should explicitly state that no part of disk sale revenues are paid to the programs' author.

**TheEntertainmentGroup** disclaims all warranties relating to this software, whether expressed

or implied, including but not limited to any implied warranties of merchantability and fitness for

a particular purpose, and all such warranties are expressly and specifically disclaimed. Neither

**TheEntertainmentGroup** no anyone else who has been involved in the creation, production

ordelivery of this software shall be liable for any indirect,consequential or incidental damages

arising out of the use orinability to use such software even if **TheEntertainmentGroup** has been advised of the possibility if such damages or claims. In no event shall

**TheEntertainmentGroup** liability for any damages everexceed the price paid for the license to

use the software, regardless of the form of claim. The person using the software bears all risk

as to the quality and performance of the software.

Some states do not allow the exclusion of the limit of liability for consequential or incidental damages, so the above limitation may not apply to you.

Please notify us if you got your copy of **WinWayout 2.00** from a Vendor who didn't observe the

above conditions (e.g., if you paid more then \$10 for this game).

Registration Form

**Registration Form For WinWayout 2.00** 

# Please complete the following information:

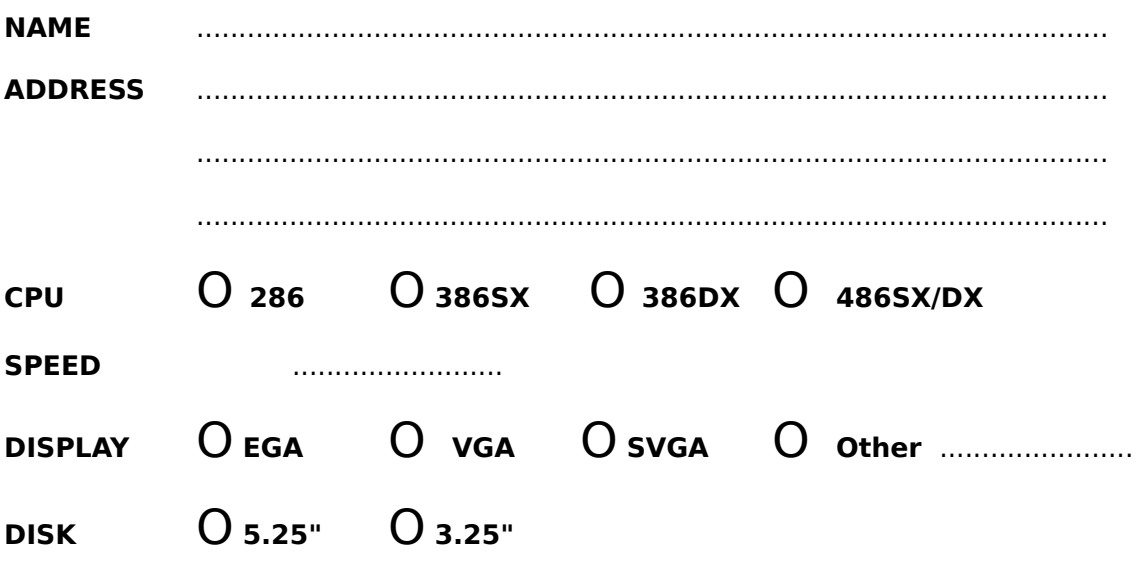

Where did you get WinWayout 2.00 from:

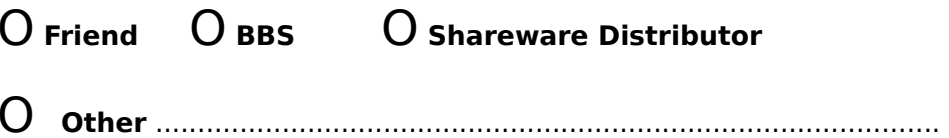